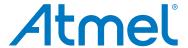

# **Atmel XMEGA A1U Xplained Pro**

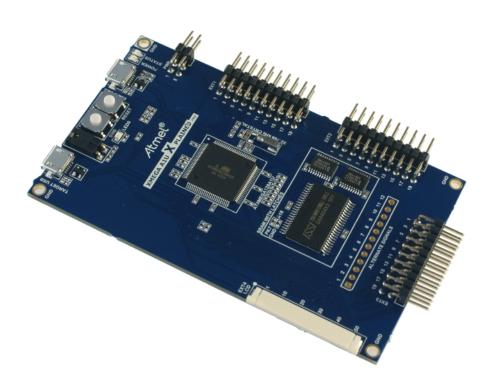

# Preface

The Atmel<sup>®</sup> XMEGA A1U Xplained Pro evaluation kit is a hardware platform to evaluate the ATxmega128A1U microcontroller.

Supported by the Atmel Studio integrated development platform, the kit provides easy access to the features of the Atmel ATxmega128A1U and explains how to integrate the device in a custom design.

The Xplained Pro MCU series evaluation kits include an on-board Embedded Debugger, and no external tools are necessary to program or debug the ATxmega128A1U.

The Xplained Pro extension kits offers additional peripherals to extend the features of the board and ease the development of custom designs.

# **Table of Contents**

| Pre | eface                         |                                                                                                    | 1                                                              |
|-----|-------------------------------|----------------------------------------------------------------------------------------------------|----------------------------------------------------------------|
| 1.  | 1.1.<br>1.2.                  | duction Features Kit overview                                                                                                    | 3                                                              |
| 2.  | Getti<br>2.1.<br>2.2.<br>2.3. | ng started  Quick-start  Connecting the kit  Design documentation and related links                                                                                                    | 5<br>5                                                         |
| 3.  | Xplai                         | ned Pro                                                                                                    | 6                                                              |
|     | 3.1.<br>3.2.<br>3.3.<br>3.4.  | Embedded Debugger  Hardware identification system  Power supply  3.3.1. Measuring XMEGA power consumption  Standard headers and connectors  3.4.1. Xplained Pro standard extension header  3.4.2. Xplained Pro LCD connector  3.4.3. Xplained Pro power header | . 6<br>7<br>7<br>7<br>7<br>8                                   |
| 4.  | Hard                          | ware user guide                                                                                                    | 11                                                             |
|     | 4.1.<br>4.2.<br>4.3.<br>4.4.  | 4.1.1. I/O extension headers LCD extension connector Other headers Peripherals 4.4.1. Crystal 4.4.2. Mechanical buttons 4.4.3. LED 4.4.4. USB 4.4.5. SRAM Embedded Debugger implementation 4.5.1. Program Debug Interface 4.5.2. Virtual COM port              | 11<br>11<br>12<br>14<br>14<br>15<br>15<br>15<br>16<br>16<br>16 |
| 5.  | Hard<br>5.1.<br>5.2.          | ware revision history and known issues                                                                                                    |                                                                |
| 6.  | Docu                          | ment revision history                                                                                                    | 19                                                             |
| 7.  | Evalı                         | uation board/kit important notice                                                                                                    | 20                                                             |

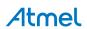

# 1. Introduction

## 1.1 Features

- Atmel ATxmega128A1U microcontroller
- Embedded debugger (EDBG)
  - USB interface
  - Programming and debugging on board XMEGA<sup>®</sup> through PDI
  - Virtual COM-port interface to target via UART
  - Atmel Data Gateway Interface (DGI) to target via USART and TWI
  - Four GPIOs connected to target for code instrumentation
- Digital I/O
  - Two mechanical buttons (user and reset button)
  - One user LED
  - Three extension headers
  - Xplained Pro LCD extension connector
- Three possible power sources
  - External power
  - Embedded debugger USB
  - Target USB
- 32kHz crystal
- External 512KB SRAM
- USB interface, device mode

## 1.2 Kit overview

The Atmel XMEGA A1U Xplained Pro evaluation kit is a hardware platform to evaluate the Atmel ATxmega128A1U.

The kit offers a set of features that enables the ATxmega128A1U user to get started using the XMEGA peripherals right away and to get an understanding of how to integrate the device in their own design.

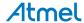

CURRENT MEASUREMENT SW0 USER BUTTON HEADER RESET BUTTON TARGET USB DEBUG USB USER LED0 **POWER** HEADER Atmel® XMEGA A1U X PLAINED ... **EXTENSION 1** HEADER ATxmega128A1U **BI** 32kHz CRYSTAL LATCH FOR SRAM EXTERNAL SRAM **EXTENSION 2** HEADER LCD CONNECTOR SPARE SIGNAL 00000000000 **HEADER** 

**EXTENSION 3 HEADER** 

Figure 1-1. XMEGA A1U Xplained Pro evaluation kit overview

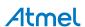

# 2. Getting started

## 2.1 Quick-start

3 Steps to start exploring the Atmel Xplained Pro Platform

- Download and install Atmel Studio<sup>1</sup>
- Launch Atmel Studio
- Connect a USB micro B cable to the DEBUG USB port

## 2.2 Connecting the kit

When connecting Atmel XMEGA A1U Xplained Pro to your computer for the first time, the operating system will do a driver software installation. The driver file supports both 32-bit and 64-bit versions of Microsoft<sup>®</sup> Windows XP and Windows 7.

Once connected the green power LED will be lit and Atmel Studio will autodetect which Xplained Pro evaluation- and extension kit(s) that's connected. You'll be presented with relevant information like datasheets and kit documentation. You also have the option to launch Atmel Software Framework (ASF) example applications. The target device is programmed and debugged by the on-board Embedded Debugger and no external programmer or debugger tool is needed. Please refer to the Atmel Studio user guide<sup>2</sup> for information regarding how to compile and program the kit.

# 2.3 Design documentation and related links

The following list contains links to the most relevant documents and software for XMEGA A1U Xplained Pro.

- 1. **Xplained Pro products** <sup>3</sup> Atmel Xplained Pro is a series of small-sized and easy-to-use evaluation kits for 8- and 32-bit Atmel microcontrollers. It consists of a series of low cost MCU boards for evaluation and demonstration of features and capabilities of different MCU families.
- 2. XMEGA A1U Xplained Pro User Guide <sup>4</sup> PDF version of this User Guide.
- 3. XMEGA A1U Xplained Pro Design Documentation <sup>5</sup> Package containing schematics, BOM, assembly drawings, 3D plots, layer plots etc.
- 4. EDBG User Guide <sup>6</sup> User guide containing more information about the onboard Embedded Debugger.
- 5. Atmel Studio <sup>7</sup> Free Atmel IDE for development of C/C++ and assembler code for Atmel microcontrollers.
- 6. IAR Embedded Workbench<sup>®</sup> 8 for Atmel AVR<sup>®</sup>. This is a commercial C/C++ compiler that is available for 8-bit AVR. There is a 30 day evaluation version as well as a 4k code size limited kick-start version available from their website.
- 7. Atmel sample store 9 Atmel sample store where you can order samples of devices.

<sup>9</sup> http://www.atmel.com/system/samplesstore

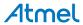

http://www.atmel.com/atmelstudio

http://www.atmel.com/atmelstudio

http://www.atmel.com/XplainedPro

<sup>4</sup> http://www.atmel.com/Images/Atmel-42211-XMEGA-A1U-Xplained-Pro\_User-Guide.pdf

<sup>&</sup>lt;sup>5</sup> http://www.atmel.com/Images/Atmel-42211-XMEGA-A1U-Xplained-Pro\_User-Guide.zip

http://www.atmel.com/Images/Atmel-42096-Microcontrollers-Embedded-Debugger\_User-Guide.pdf

<sup>&</sup>lt;sup>7</sup> http://www.atmel.com/atmelstudio

<sup>&</sup>lt;sup>8</sup> http://www.iar.com/en/Products/IAR-Embedded-Workbench/AVR/

# 3. Xplained Pro

Xplained Pro is an evaluation platform that provides the full Atmel microcontroller experience. The platform consists of a series of Microcontroller (MCU) boards and extension boards that are integrated with Atmel Studio, have Atmel Software Framework (ASF) drivers and demo code, support data streaming and more. Xplained Pro MCU boards support a wide range of Xplained Pro extension boards that are connected through a set of standardized headers and connectors. Each extension board has an identification (ID) chip to uniquely identify which boards are mounted on a Xplained Pro MCU board. This information is used to present relevant user guides, application notes, datasheets and example code through Atmel Studio. Available Xplained Pro MCU and extension boards can be purchased in the Atmel Web Store 1.

# 3.1 Embedded Debugger

The XMEGA A1U Xplained Pro contains the Atmel Embedded Debugger (EDBG) for on-board debugging. The EDBG is a composite USB device of 3 interfaces; a debugger, Virtual COM Port and Data Gateway Interface (DGI).

In conjunction with Atmel Studio, the EDBG debugger interface can program and debug the ATxmega128A1U. On the XMEGA A1U Xplained Pro, the PDI interface is connected between the EDBG and the ATxmega128A1U.

The Virtual COM Port is connected to a UART port on the ATxmega128A1U (see section "Embedded Debugger implementation" on page 16 for pinout), and provides an easy way to communicate with the target application through simple terminal software. It offers variable baud rate, parity and stop bit settings. Note that the settings on the target device UART must match the settings given in the terminal software.

The DGI consists of several physical data interfaces for communication with the host computer. Please, see section "Embedded Debugger implementation" on page 16 for available interfaces and pinout. Communication over the interfaces are bidirectional. It can be used to send events and values from the ATxmega128A1U, or as a generic printf-style data channel. Traffic over the interfaces can be timestamped on the EDBG for more accurate tracing of events. Note that timestamping imposes an overhead that reduces maximal throughput. The DGI uses a proprietary protocol, and is thus only compatible with Atmel Studio.

The EDBG controls two LEDs on XMEGA A1U Xplained Pro, a power LED and a status LED. Table 3-1, "EDBG LED control" on page 6 shows how the LEDs are controlled in different operation modes.

Table 3-1. EDBG LED control

| Operation mode                     | Power LED                                                          | Status LED                                                                |
|------------------------------------|--------------------------------------------------------------------|---------------------------------------------------------------------------|
| Normal operation                   | Power LED is lit when power is applied to the board.               | Activity indicator, LED flashes every time something happens on the EDBG. |
| Bootloader mode (idle)             | The power LED and the status LED blinks simultaneously.            |                                                                           |
| Bootloader mode (firmware upgrade) | The power LED and the status LED blinks in an alternating pattern. |                                                                           |

For further documentation on the EDBG, see the EDBG User Guide<sup>2</sup>.

## 3.2 Hardware identification system

All Xplained Pro compatible extension boards have an Atmel ATSHA204 CryptoAuthentication™ chip mounted. This chip contains information that identifies the extension with its name and some extra data. When an Xplained Pro extension board is connected to an Xplained Pro MCU board the information is read and sent to Atmel Studio. The Atmel Kits extension, installed with Atmel Studio, will give relevant information, code examples and links to relevant documents. Table 3-2, "Xplained Pro ID Chip Content" on page 6 shows the data fields stored in the ID chip with example content.

Table 3-2. Xplained Pro ID Chip Content

| Data Field            | Data Type    | Example Content               |
|-----------------------|--------------|-------------------------------|
| Manufacturer          | ASCII string | Atmel'\0'                     |
| Product Name          | ASCII string | Segment LCD1 Xplained Pro'\0' |
| Product Revision      | ASCII string | 02'\0'                        |
| Product Serial Number | ASCII string | 177402020000010'\0'           |

<sup>1</sup> http://store.atmel.com/CBC.aspx?q=c:100113

http://www.atmel.com/Images/Atmel-42096-Microcontrollers-Embedded-Debugger\_User-Guide.pdf

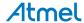

| Data Field           | Data Type | Example Content |
|----------------------|-----------|-----------------|
| Minimum Voltage [mV] | uint16_t  | 3000            |
| Maximum Voltage [mV] | uint16_t  | 3600            |
| Maximum Current [mA] | uint16_t  | 30              |

## 3.3 Power supply

The XMEGA A1U Xplained Pro kit can be powered either by USB or by an external power source through the 4-pin power header, marked PWR. This connector is described in "Xplained Pro power header" on page 10. The available power sources and specifications are listed in Table 3-3, "Power sources for XMEGA A1U Xplained Pro" on page 7.

Table 3-3. Power sources for XMEGA A1U Xplained Pro

| Power input                                                                                                    | Voltage requirements                  | Current requirements                                                                                                    | Connector marking |
|----------------------------------------------------------------------------------------------------|---------------------------------------|----------------------------------------------------------------------------------------------------|-------------------|
| External power  5V +/- 2 % (+/- 100mV) for USB host operation.  4.3 V to 5.5 V if USB host operation is not required |                                       | Recommended minimum is 1A to be able to provide enough current for connected USB devices and the board itself. Recommended maximum is 2A due to the input protection maximum current specification. | PWR               |
| Embedded debugger<br>USB                                                                                             | 4.4V to 5.25V (according to USB spec) | 500 mA (according to USB spec)                                                                                                    | DEBUG USB         |
| Target USB                                                                                                    | 4.4V to 5.25V (according to USB spec) | 500 mA (according to USB spec)                                                                                                    | TARGET USB        |

The kit will automatically detect which power sources are available and choose which one to use according to the following priority:

- External power
- 2. Embedded debugger USB
- 3. Target USB

#### **Note**

External power is required when the 500mA through the USB connector is not enough to power a connected USB device in a USB host application.

#### 3.3.1 Measuring XMEGA power consumption

As part of an evaluation of the XMEGA it can be of interest to measure its power consumption. Because the device has a separate power plane (VCC\_MCU\_P3V3) on this board it is possible to measure the current consumption by measuring the current that is flowing into this plane. The VCC\_MCU\_P3V3 plane is connected via a jumper to the main power plane (VCC\_TARGET\_P3V3) and by replacing the jumper with an ampere meter it is possible to determine the current consumption. To locate the current measurement header, please refer to Figure 1-1, "XMEGA A1U Xplained Pro evaluation kit overview" on page 4.

#### Warning

Do not power the board without having the jumper or an ampere meter mounted. This can cause the XMEGA to be powered through its I/O pins and cause undefined operation of the device.

#### 3.4 Standard headers and connectors

#### 3.4.1 Xplained Pro standard extension header

All Xplained Pro kits have one or more dual row, 20-pin, 100mil extension headers. Xplained Pro MCU boards have male headers while Xplained Pro extensions have their female counterparts. Note that all pins are not always connected. However, all the connected pins follow the defined pin-out described in Table 3-4,

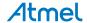

"Xplained Pro extension header" on page 8. The extension headers can be used to connect a wide variety of Xplained Pro extensions to Xplained Pro MCU boards and to access the pins of the target MCU on Xplained Pro MCU board directly.

Table 3-4. Xplained Pro extension header

| Pin number | Name          | Description                                                                                 |
|------------|---------------|---------------------------------------------------------------------------------------------|
| 1          | ID            | Communication line to the ID chip on extension board.                                       |
| 2          | GND           | Ground.                                                                                     |
| 3          | ADC(+)        | Analog to digital converter , alternatively positive part of differential ADC.              |
| 4          | ADC(-)        | Analog to digital converter , alternatively negative part of differential ADC.              |
| 5          | GPIO1         | General purpose I/O.                                                                        |
| 6          | GPIO2         | General purpose I/O.                                                                        |
| 7          | PWM(+)        | Pulse width modulation , alternatively positive part of differential PWM.                   |
| 8          | PWM(-)        | Pulse width modulation , alternatively positive part of differential PWM.                   |
| 9          | IRQ/GPIO      | Interrupt request line and/or general purpose I/O.                                          |
| 10         | SPI_SS_B/GPIO | Slave select for SPI and/or general purpose I/O.                                            |
| 11         | TWI_SDA       | Data line for two-wire interface. Always implemented, bus type.                             |
| 12         | TWI_SCL       | Clock line for two-wire interface. Always implemented, bus type.                            |
| 13         | USART_RX      | Receiver line of Universal Synchronous and Asynchronous serial Receiver and Transmitter.    |
| 14         | USART_TX      | Transmitter line of Universal Synchronous and Asynchronous serial Receiver and Transmitter. |
| 15         | SPI_SS_A      | Slave select for SPI. Should be unique if possible.                                         |
| 16         | SPI_MOSI      | Master out slave in line of Serial peripheral interface. Always implemented, bus type.      |
| 17         | SPI_MISO      | Master in slave out line of Serial peripheral interface. Always implemented, bus type.      |
| 18         | SPI_SCK       | Clock for Serial peripheral interface. Always implemented, bus type.                        |
| 19         | GND           | Ground.                                                                                     |
| 20         | VCC           | Power for extension board.                                                                  |

# 3.4.2 Xplained Pro LCD connector

The LCD connector provides the ability to connect to display extensions that have a parallel interface. The connector implements signals for a MCU parallel bus interface and a LCD controller interface as well as signals for a touchcontroller. The connector pin-out definition is shown in Table 3-5, "Xplained Pro LCD connector" on page 8. Note that usually only one display interface is implemented, either LCD controller or the MCU bus interface.

A FPC/FFC connector with 50 pins and 0.5mm pitch is used for the LCD connector. The connector (XF2M-5015-1A) from Omron is used on several designs and can be used as a reference.

Table 3-5. Xplained Pro LCD connector

| Pin number | Name | RGB interface description                         | MCU interface<br>description |
|------------|------|---------------------------------------------------|------------------------------|
| 1          | ID   | Communication line to ID chip on extension board. |                              |
| 2          | GND  | Ground                                            |                              |
| 3          | D0   | Data line                                         |                              |

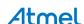

| Pin number | Name                   | RGB interface description   | MCU interface<br>description                                                                           |  |
|------------|------------------------|-----------------------------|----------------------------------------------------------------------------------------------------|--|
| 4          | D1                     | Data                        | line                                                                                                   |  |
| 5          | D2                     | Data                        | a line                                                                                                 |  |
| 6          | D3                     | Data                        | a line                                                                                                 |  |
| 7          | GND                    | Gro                         | und                                                                                                    |  |
| 8          | D4                     | Data                        | a line                                                                                                 |  |
| 9          | D5                     | Data                        | a line                                                                                                 |  |
| 10         | D6                     | Data                        | a line                                                                                                 |  |
| 11         | D7                     | Data                        | a line                                                                                                 |  |
| 12         | GND                    | Gro                         | und                                                                                                    |  |
| 13         | D8                     | Data                        | a line                                                                                                 |  |
| 14         | D9                     | Data                        | a line                                                                                                 |  |
| 15         | D10                    | Data                        | a line                                                                                                 |  |
| 16         | D11                    | Data                        | a line                                                                                                 |  |
| 17         | GND                    | Gro                         | und                                                                                                    |  |
| 18         | D12                    | Data                        | a line                                                                                                 |  |
| 19         | D12                    | Data                        | ı line                                                                                                 |  |
| 20         | D14                    | Data                        | a line                                                                                                 |  |
| 21         | D15                    | Data                        | ı line                                                                                                 |  |
| 22         | GND                    | Ground                      |                                                                                                    |  |
| 23         | D16                    | Data line                   |                                                                                                    |  |
| 24         | D17                    | Data line                   |                                                                                                    |  |
| 25         | D18                    | Data line                   |                                                                                                    |  |
| 26         | D19                    | Data line                   |                                                                                                    |  |
| 27         | GND                    | Ground                      |                                                                                                    |  |
| 28         | D20                    | Data line                   |                                                                                                    |  |
| 29         | D21                    | Data                        | ı line                                                                                                 |  |
| 30         | D22                    | Data                        | a line                                                                                                 |  |
| 31         | D23                    | Data                        | ı line                                                                                                 |  |
| 32         | GND                    | Gro                         | und                                                                                                    |  |
| 33         | PCLK /<br>CMD_DATA_SEL | Pixel clock                 | and data select. One address line of the MCU select either the Command register or the data interface. |  |
| 34         | VSYNC / CS             | Vertical synchronization    | Chip select                                                                                            |  |
| 35         | HSYNC / WE             | Horizontal synchronization  | Write enable signal                                                                                    |  |
| 36         | DATA ENABLE / RE       | Data enable signal          | Read enable signal                                                                                     |  |
| 37         | SPI SCK                | Clock for Serial p          | eripheral interface                                                                                    |  |
| 38         | SPI MOSI               | Master out slave in line of | Serial peripheral interface                                                                            |  |
| 39         | SPI MISO               | Master in slave out line of | Serial peripheral interface                                                                            |  |
| 40         | SPI SS                 | Slave select for SPI. Sho   | ould be unique if possible                                                                             |  |
| 41         | ENABLE                 | Display enable signal       |                                                                                                    |  |
| 42         | TWI SDA                | I2C data line               | (maxTouch <sup>®</sup> )                                                                               |  |

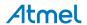

| Pin number | Name    | RGB interface description             | MCU interface<br>description |
|------------|---------|---------------------------------------|------------------------------|
| 43         | TWI SCL | I2C clock line                        | e (maxTouch)                 |
| 44         | IRQ1    | maxTouch in                           | nterrupt line                |
| 45         | IRQ2    | Interrupt line for other I2C devices  |                              |
| 46         | PWM     | Backlight control                     |                              |
| 47         | RESET   | Reset for both display and maxTouch   |                              |
| 48         | VCC     | 3.3V power supply for extension board |                              |
| 49         | VCC     | 3.3V power supply for extension board |                              |
| 50         | GND     | Ground                                |                              |

## 3.4.3 Xplained Pro power header

The power header can be used to connect external power to the XMEGA A1U Xplained Pro kit. The kit will automatically detect and switch to the external power if supplied. The power header can also be used as supply for external peripherals or extension boards. Care must be taken not to exceed the total current limitation of the on-board regulator for the 3.3V regulated output. To locate the current measurement header, please refer to Figure 1-1, "XMEGA A1U Xplained Pro evaluation kit overview" on page 4

Table 3-6. Power header PWR

| Pin number PWR header | Pin name  | Description                                                    |
|-----------------------|-----------|----------------------------------------------------------------|
| 1                     | VEXT_P5V0 | External 5V input                                              |
| 2                     | GND       | Ground                                                         |
| 3                     | VCC_P5V0  | Unregulated 5V (output, derived from one of the input sources) |
| 4                     | VCC_P3V3  | Regulated 3.3V (output, used as main power for the kit)        |

#### Note

If the board is powered from a battery source it is recommended to use the PWR header. If there is a power source connected to EDBG USB, the EDBG is activated and it will consume more power.

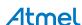

# 4. Hardware user guide

## 4.1 Connectors

This chapter describes the implementation of the relevant connectors and headers on XMEGA A1U Xplained Pro and their connection to the ATxmega128A1U. The tables of connections in this chapter also describes which signals are shared between the headers and on-board functionality.

#### 4.1.1 I/O extension headers

The XMEGA A1U Xplained Pro headers EXT1, EXT2 and EXT3 offer access to the I/O of the microcontroller in order to expand the board e.g. by connecting extensions to the board. These headers all comply with the standard extension header specified in Xplained Pro Standard Extension Header on page 7. All headers have a pitch of 2.54 mm.

Table 4-1. Extension header EXT1

| Pin on EXT1        | XMEGA pin | Function        | Shared functionality                                   |
|--------------------|-----------|-----------------|--------------------------------------------------------|
| 1 [ID]             | -         | -               | Communication line to ID chip on extension board.      |
| 2 [GND]            | -         | -               | GND                                                    |
| 3 [ADC(+)]         | PA0       | ADCA0 (GAINPOS) | Alternate signal header                                |
| 4 [ADC(-)]         | PA4       | ADCA4 (GAINNEG) |                                                        |
| 5 [GPIO1]          | PE6       | GPIO            |                                                        |
| 6 [GPIO2]          | PE7       | GPIO            | Alternate signal header                                |
| 7 [PWM(+)]         | PE1       | TCC0 OC0B       |                                                        |
| 8 [PWM(-)]         | PE0       | TCC0 OC0A       |                                                        |
| 9 [IRQ/GPIO]       | PR0       | GPIO            |                                                        |
| 10 [SPI_SS_B/GPIO] | PR1       | GPIO            |                                                        |
| 11 [TWI_SDA]       | PC0       | TWIC SDA        | EDBG and LCD Connector                                 |
| 12 [TWI_SCL]       | PC1       | TWIC SCL        | EDBG and LCD Connector                                 |
| 13 [USART_RX]      | PC2       | USARTC0 RXD0    |                                                        |
| 14 [USART_TX]      | PC3       | USARTC0 TXD0    |                                                        |
| 15 [SPI_SS_A]      | PC4       | SPIC SS         |                                                        |
| 16 [SPI_MOSI]      | PC5       | SPIC MOSI       | EXT2, EXT3, and LCD Connector                          |
| 17 [SPI_MISO]      | PC6       | SPIC MISO       | EXT2, EXT3, LCD Connector, and Alternate signal header |
| 18 [SPI_SCK]       | PC7       | SPIC SCK        | EXT2, EXT3, LCD Connector, and Alternate signal header |
| 19 [GND]           | -         | -               | GND                                                    |
| 20 [VCC]           | -         | -               | VCC                                                    |

Table 4-2. Extension header EXT2

| Pin on EXT2 | XMEGA pin | Function        | Shared functionality                              |
|-------------|-----------|-----------------|---------------------------------------------------|
| 1 [ID]      | -         | -               | Communication line to ID chip on extension board. |
| 2 [GND]     | -         | -               | GND                                               |
| 3 [ADC(+)]  | PA1       | ADCA1 (GAINPOS) |                                                   |
| 4 [ADC(-)]  | PA6       | ADCA6 (GAINNEG) | Alternate signal header                           |
| 5 [GPIO1]   | PB4       | GPIO            |                                                   |
| 6 [GPIO2]   | PB5       | GPIO            |                                                   |

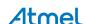

| Pin on EXT2        | XMEGA pin | Function     | Shared functionality                                   |
|--------------------|-----------|--------------|--------------------------------------------------------|
| 7 [PWM(+)]         | PE5       | TCE1 OC1B    |                                                        |
| 8 [PWM(-)]         | PE4       | TCE1 OC1A    |                                                        |
| 9 [IRQ/GPIO]       | PB6       | GPIO         | Alternate signal header                                |
| 10 [SPI_SS_B/GPIO] | PB7       | GPIO         | Alternate signal header                                |
| 11 [TWI_SDA]       | PF0       | TWIF SDA     | EXT3                                                   |
| 12 [TWI_SCL]       | PF1       | TWIF SCL     | EXT3                                                   |
| 13 [USART_RX]      | PF2       | USARTF0 RXD0 |                                                        |
| 14 [USART_TX]      | PF3       | USARTF0 TXD0 |                                                        |
| 15 [SPI_SS_A]      | PF4       | GPIO         |                                                        |
| 16 [SPI_MOSI]      | PC5       | SPIC MOSI    | EXT1, EXT3, and LCD Connector                          |
| 17 [SPI_MISO]      | PC6       | SPIC MISO    | EXT1, EXT3, LCD Connector, and Alternate signal header |
| 18 [SPI_SCK]       | PC7       | SPIC SCK     | EXT1, EXT3, LCD Connector, and Alternate signal header |
| 19 [GND]           | -         | -            | GND                                                    |
| 20 [VCC]           | -         | -            | VCC                                                    |

Table 4-3. Extension header EXT3

| Pin on EXT3        | XMEGA pin | Function        | Shared functionality                                   |
|--------------------|-----------|-----------------|--------------------------------------------------------|
| 1 [ID]             | -         | -               | Communication line to ID chip on extension board.      |
| 2 [GND]            | -         | -               | GND                                                    |
| 3 [ADC(+)]         | PA3       | ADCA3 (GAINPOS) |                                                        |
| 4 [ADC(-)]         | PA7       | ADCA7 (GAINNEG) | Alternate signal header                                |
| 5 [GPIO1]          | PK0       | GPIO            |                                                        |
| 6 [GPIO2]          | PK1       | GPIO            |                                                        |
| 7 [PWM(+)]         | PD5       | TCD1 OC1B       |                                                        |
| 8 [PWM(-)]         | PD4       | TCD1 OC1A       |                                                        |
| 9 [IRQ/GPIO]       | PK2       | GPIO            |                                                        |
| 10 [SPI_SS_B/GPIO] | PK3       | GPIO            |                                                        |
| 11 [TWI_SDA]       | PF0       | TWIF SDA        | EXT2                                                   |
| 12 [TWI_SCL]       | PF1       | TWIF SCL        | EXT2                                                   |
| 13 [USART_RX]      | PF6       | USARTF1 RXD1    |                                                        |
| 14 [USART_TX]      | PF7       | USARTF1 TXD1    |                                                        |
| 15 [SPI_SS_A]      | PD0       | GPIO            |                                                        |
| 16 [SPI_MOSI]      | PC5       | SPIC MOSI       | EXT1, EXT2, and LCD Connector                          |
| 17 [SPI_MISO]      | PC6       | SPIC MISO       | EXT1, EXT2, LCD Connector, and Alternate signal header |
| 18 [SPI_SCK]       | PC7       | SPIC SCK        | EXT1, EXT2, LCD Connector, and Alternate signal header |
| 19 [GND]           | -         | -               | GND                                                    |
| 20 [VCC]           | -         | -               | VCC                                                    |

# 4.2 LCD extension connector

Extension connector EXT4 is a special connector for LCD displays. The physical connector is a TE Connectivity 5-1734839-0 FPC connector.

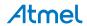

Table 4-4. LCD display connector EXT4

| Pin on EXT4              | XMEGA pin | Function  | Shared functionality                              |
|--------------------------|-----------|-----------|---------------------------------------------------|
| 1 [ID]                   | -         | -         | Communication line to ID chip on extension board. |
| 2 [GND]                  | -         | -         | GND                                               |
| 3 [D0]                   | PJ0       | D0        | SRAM                                              |
| 4 [D1]                   | PJ1       | D1        | SRAM                                              |
| 5 [D2]                   | PJ2       | D2        | SRAM                                              |
| 6 [D3]                   | PJ3       | D3        | SRAM                                              |
| 7 [GND]                  | -         | -         | GND                                               |
| 8 [D4]                   | PJ4       | D4        | SRAM                                              |
| 9 [D5]                   | PJ5       | D5        | SRAM                                              |
| 10 [D6]                  | PJ6       | D6        | SRAM                                              |
| 11 [D7]                  | PJ7       | D7        | SRAM                                              |
| 12 [GND]                 | -         | -         | GND                                               |
| 13 [D8]                  | -         | -         |                                                   |
| 14 [D9]                  | -         | -         |                                                   |
| 15 [D10]                 | -         | -         |                                                   |
| 16 [D11]                 | -         | -         |                                                   |
| 17 [GND]                 | -         | -         | GND                                               |
| 18 [D12]                 | -         | -         |                                                   |
| 19 [D13]                 | -         | -         |                                                   |
| 20 [D14]                 | -         | -         |                                                   |
| 21 [D15]                 | -         | -         |                                                   |
| 22 [GND]                 | -         | -         | GND                                               |
| 23 [D16]                 | -         | -         |                                                   |
| 24 [D17]                 | -         | -         |                                                   |
| 25 [D18]                 | -         | -         |                                                   |
| 26 [D19]                 | -         | -         |                                                   |
| 27 [GND]                 | -         | -         | GND                                               |
| 28 [D20]                 | -         | -         |                                                   |
| 29 [D21]                 | -         | -         |                                                   |
| 30 [D22]                 | -         | -         |                                                   |
| 31 [D23]                 | -         | -         |                                                   |
| 32 [GND]                 | -         | -         | GND                                               |
| 33 [PCLK / CMD_DATA_SEL] | PJ0 ALE1  | A0        | SRAM                                              |
| 34 [VSYNC / CS]          | PH7       | EBI CS3   |                                                   |
| 35 [HSYNC / WE]          | PH0       | EBI NWE   | SRAM                                              |
| 36 [DATA ENABLE / RE]    | PH1       | EBI NRD   | SRAM                                              |
| 37 [SPI SCK]             | PC7       | SPIC SCK  | EXT1, EXT2, EXT3, and<br>Alternate signal header  |
| 38 [SPI MOSI]            | PC5       | SPIC MOSI | EXT1, EXT2, and EXT3                              |
| 39 [SPI MISO]            | PC6       | SPIC MISO | EXT1, EXT2, EXT3, and<br>Alternate signal header  |
| 40 [SPI SS]              | PB1       | GPIO      |                                                   |

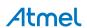

| Pin on EXT4      | XMEGA pin | Function  | Shared functionality |
|------------------|-----------|-----------|----------------------|
| 41 [DISP ENABLE] | PK5       | GPIO      | EDBG DGI             |
| 42 [TWI SDA]     | PC0       | TWIC SDA  | EXT1 and EDBG        |
| 43 [TWI SCL]     | PC1       | TWIC SCL  | EXT1 and EDBG        |
| 44 [IRQ1]        | PK4       | GPIO      | EDBG DGI             |
| 45 [IRQ2]        | PK6       | GPIO      | EDBG DGI             |
| 46 [PWM]         | PF5       | TCF1 OC1B |                      |
| 47 [RESET]       | PA5       | GPIO      |                      |
| 48 [VCC]         | -         | VCC_P3V3  |                      |
| 49 [VCC]         | -         | VCC_P3V3  |                      |
| 50 [GND]         | -         | GND       |                      |

#### 4.3 Other headers

In addition to the "I/O extension headers" on page 11, XMEGA A1U Xplained Pro has one additional header with spare signals that offers access to the I/O of the microcontroller which are otherwise not easily available elsewhere or might be favourable to have collected toghether. The header has a pitch of 2.54mm.

Table 4-5. Alternate signals header

| Pin on header | XMEGA pin | Function       | Shared functionality                |
|---------------|-----------|----------------|-------------------------------------|
| 1             | PA0       | AREFA          | EXT1                                |
| 2             | PB0       | AREFB          |                                     |
| 3             | PB2       | DACB0          |                                     |
| 4             | PB3       | DACB1          |                                     |
| 5             | PA7       | ACA0OUT        | EXT3                                |
| 6             | PA6       | ACA1OUT        | EXT2                                |
| 7             | PB7       | ACB0OUT        | EXT2                                |
| 8             | PB6       | ACB1OUT        | EXT2                                |
| 9             | PC6       | CLOCKOUT (src) | EXT1, EXT2, EXT3, and LCD Connector |
| 10            | PC7       | CLOCKOUT (per) | EXT1, EXT2, EXT3, and LCD Connector |
| 11            | PE7       | EVOUT          | EXT1                                |
| 12            | -         | -              | GND                                 |

# 4.4 Peripherals

## 4.4.1 Crystal

The XMEGA A1U Xplained Pro kit contains one crystals that can be used as clock source for the XMEGA device. The crystal has a cut-strap next to it that can be used to measure the oscillator safety factor. This is done by cutting the strap and adding a resistor across the strap. More information about oscillator allowance and safety factor can be found in appnote AVR4100<sup>1</sup>.

Table 4-6. External 32.768kHz crystals

| Pin on XMEGA | Function       |
|--------------|----------------|
| PQ0          | XIN32 (TOSC1)  |
| PQ1          | XOUT32 (TOSC2) |

<sup>&</sup>lt;sup>1</sup> http://www.atmel.com/images/doc8333.pdf

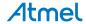

#### 4.4.2 Mechanical buttons

XMEGA A1U Xplained Pro contains two mechanical buttons. One button is the RESET button connected to the XMEGA reset line and the other is a generic user configurable button. When a button is pressed it will drive the I/O line to GND.

Table 4-7. Mechanical buttons

| Pin on XMEGA  | Silkscreen text |
|---------------|-----------------|
| RESET/PDI_CLK | RESET           |
| PQ2           | SW0             |

#### 4.4.3 LED

There is one yellow LED available on the XMEGA A1U Xplained Pro board that can be turned on and off. The LED can be activated by driving the connected I/O line to GND.

Table 4-8. LED connections

| Pin on XMEGA | LED         |
|--------------|-------------|
| PQ3          | Yellow LED0 |

#### 4.4.4 USB

The XMEGA A1U Xplained Pro has a micro USB receptable for use with the XMEGA A1U USB device module. To be able to detect when a USB cable is connected, a GPIO is used to detect the VBUS voltage on the connector.

Table 4-9. USB connections

| Pin on XMEGA | USB            |
|--------------|----------------|
| PA2          | VBUS Detection |
| PD6          | USB D-         |
| PD7          | USB D+         |

#### 4.4.5 SRAM

The XMEGA A1U Xplained Pro features a SRAM with latches for configuring the XMEGA in 2-PORT EBI mode. In this mode the address byte 0 and 1 is shared with data byte 0.

Table 4-10. SRAM connections

| Pin on XMEGA | SRAM         |
|--------------|--------------|
| PJ0          | D0 (data)    |
| PJ1          | D1 (data)    |
| PJ2          | D2 (data)    |
| PJ3          | D3 (data)    |
| PJ4          | D4 (data)    |
| PJ5          | D5 (data)    |
| PJ6          | D6 (data)    |
| PJ7          | D7 (data)    |
| PJ0 ALE1     | A0 (address) |
| PJ1 ALE1     | A1 (address) |
| PJ2 ALE1     | A2 (address) |
| PJ3 ALE1     | A3 (address) |
| PJ4 ALE1     | A4 (address) |
| PJ5 ALE1     | A5 (address) |
| PJ6 ALE1     | A6 (address) |
| PJ7 ALE1     | A7 (address) |

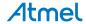

| Pin on XMEGA | SRAM                          |
|--------------|-------------------------------|
| PJ0 ALE2     | A8 (address)                  |
| PJ1 ALE2     | A9 (address)                  |
| PJ2 ALE2     | A10 (address)                 |
| PJ3 ALE2     | A11 (address)                 |
| PJ4 ALE2     | A12 (address)                 |
| PJ5 ALE2     | A13 (address)                 |
| PJ6 ALE2     | A14 (address)                 |
| PJ7 ALE2     | A15 (address)                 |
| PH4          | A16 (address)                 |
| PH5          | A17 (address)                 |
| PK7          | A18 (address)                 |
| PH2          | ALE1 (Address Latch Enable 1) |
| PH3          | ALE2 (Address Latch Enable 2) |
| PH6          | CS                            |
| PH0          | WE                            |
| PH1          | RE                            |

# 4.5 Embedded Debugger implementation

XMEGA A1U Xplained Pro contains an Embedded Debugger (EDBG) that can be used to program and debug the ATxmega128A1U using the Program Debug Interface (PDI). The Embedded Debugger also include a Virtual Com port interface over UART, an Atmel Data Gateway Interface over SPI and TWI and it monitors four of the XMEGA GPIOs. Atmel Studio can be used as a front end for the Embedded Debugger.

#### 4.5.1 Program Debug Interface

The Program Debug Interface (PDI) use two pins to communicate with the target. For further information on how to use the programming and debugging capabilities of the EDBG, see "Embedded Debugger" on page 6.

Table 4-11. PDI connections

| Pin on XMEGA  | Function  |
|---------------|-----------|
| RESET/PDI_CLK | PDI clock |
| PDI_DATA      | PDI data  |

#### 4.5.2 Virtual COM port

The Embedded Debugger acts as a Virtual Com Port gateway by using one of the ATxmega128A1U UARTs. For further information on how to use the Virtual COM port see "Embedded Debugger" on page 6.

Table 4-12. Virtual COM port connections

| Pin on XMEGA | Function                     |
|--------------|------------------------------|
| PE2          | USARTE0 RXD0 (XMEGA RX line) |
| PE3          | USARTE0 TXD0 (XMEGA TX line) |

#### 4.5.3 Atmel Data Gateway Interface

The Embedded Debugger features an Atmel Data Gateway Interface (DGI) by using either a SPI or I<sup>2</sup>C port. The DGI can be used to send a variety of data from the XMEGA to the host PC. For further information on how to use the DGI interface see "Embedded Debugger" on page 6.

Table 4-13. DGI interface connections when using USART

| Pin on XMEGA | Function     |  |
|--------------|--------------|--|
| PD1          | USARTD0 XCK0 |  |
| PD2          | USARTD0 RXD0 |  |

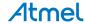

| Pin on XMEGA | Function     |
|--------------|--------------|
| PD3          | USARTD0 TXD0 |

#### Table 4-14. DGI interface connections when using I<sup>2</sup>C

| Pin on XMEGA | Function              |
|--------------|-----------------------|
| PC0          | TWIC SDA (Data line)  |
| PC1          | TWIC SCL (Clock line) |

Four GPIO lines are connected to the Embedded Debugger. The EDBG can monitor these lines and time stamp pin value changes. This makes it possible to accurately time stamp events in the XMEGA application code. For further information on how to configure and use the GPIO monitoring features see "Embedded Debugger" on page 6.

Table 4-15. GPIO lines connected to the EDBG

| Pin on XMEGA | Function |
|--------------|----------|
| PK4          | GPIO0    |
| PK5          | GPIO1    |
| PK6          | GPIO2    |
| PK7          | GPIO3    |

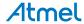

# 5. Hardware revision history and known issues

# 5.1 Identifying product ID and revision

The revision and product identifier of Xplained Pro boards can be found in two ways, through Atmel Studio or by looking at the sticker on the bottom side of the PCB.

By connecting a Xplained Pro MCU board to a computer with Atmel Studio running, an information window will pop up. The first six digits of the serial number, which is listed under kit details, contain the product identifier and revision. Information about connected Xplained Pro extension boards will also appear in the Atmel Kits window.

The same information can be found on the sticker on the bottom side of the PCB. Most kits will print the identifier and revision in plain text as *A09-nnnn\rr* where *nnnn* is the identifier and *rr* is the revision. Boards with limited space have a sticker with only a QR-code which contains a serial number string.

The serial number string has the following format:

"nnnnrrssssssssss"
n = product identifier
r = revision
s = serial number

The kit identifier for XMEGA A1U Xplained Pro is 1802.

#### 5.2 Revision 2

Revision 2 of XMEGA A1U Xplained Pro is the initial released version, there are no known issues.

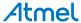

# 6. Document revision history

| Document revision | Date    | Comment         |
|-------------------|---------|-----------------|
| 42211A            | 01/2014 | Initial release |

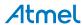

# 7. Evaluation board/kit important notice

This evaluation board/kit is intended for use for **FURTHER ENGINEERING, DEVELOPMENT**, **DEMONSTRATION, OR EVALUATION PURPOSES ONLY**. It is not a finished product and may not (yet) comply with some or any technical or legal requirements that are applicable to finished products, including, without limitation, directives regarding electromagnetic compatibility, recycling (WEEE), FCC, CE or UL (except as may be otherwise noted on the board/kit). Atmel supplied this board/kit "AS IS," without any warranties, with all faults, at the buyer's and further users' sole risk. The user assumes all responsibility and liability for proper and safe handling of the goods. Further, the user indemnifies Atmel from all claims arising from the handling or use of the goods. Due to the open construction of the product, it is the user's responsibility to take any and all appropriate precautions with regard to electrostatic discharge and any other technical or legal concerns.

EXCEPT TO THE EXTENT OF THE INDEMNITY SET FORTH ABOVE, NEITHER USER NOR ATMEL SHALL BE LIABLE TO EACH OTHER FOR ANY INDIRECT, SPECIAL, INCIDENTAL, OR CONSEQUENTIAL DAMAGES.

No license is granted under any patent right or other intellectual property right of Atmel covering or relating to any machine, process, or combination in which such Atmel products or services might be or are used.

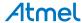

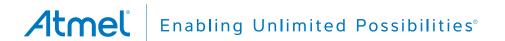

Atmel Corporation 1600 Technology Drive, San Jose, CA 95110 USA T: (+1)(408

**T**: (+1)(408) 441.0311 **F**: (+1)(408) 436.4200

www.atmel.com

© 2014 Atmel Corporation. All rights reserved. / Rev.: 42211A-MCU-01/2014

Atmel<sup>®</sup>, Atmel logo and combinations thereof, Enabling Unlimited Possibilities<sup>®</sup>, AVR<sup>®</sup>, XMEGA<sup>®</sup>, maxTouch<sup>®</sup>, and others are registered trademarks or trademarks of Atmel Corporation or its subsidiaries. Windows<sup>®</sup> is a registered trademark of Microsoft Corporation in U.S. and/or other countries. Other terms and product names may be trademarks of others.

Disclaimer: The information in this document is provided in connection with Atmel products. No license, express or implied, by estoppel or otherwise, to any intellectual property right is granted by this document or in connection with the sale of Atmel products. EXCEPT AS SET FORTH IN THE ATMEL TERMS AND CONDITIONS OF SALES LOCATED ON THE ATMEL WEBSITE, ATMEL ASSUMES NO LIABILITY WHATSOEVER AND DISCLAIMS ANY EXPRESS, IMPLIED OR STATUTORY WARRANTY RELATING TO ITS PRODUCTS INCLUDING, BUT NOT LIMITED TO, THE IMPLIED WARRANTY OF MERCHANTABILITY, FITNESS FOR A PARTICULAR PURPOSE, OR NON-INFRINGEMENT. IN NO EVENT SHALL ATMEL BE LIABLE FOR ANY DIRECT, INDIRECT, CONSEQUENTIAL, PUNITIVE, SPECIAL OR INCIDENTAL DAMAGES (INCLUDING, WITHOUT LIMITATION, DAMAGES FOR LOSS AND PROFITS, BUSINESS INTERRUPTION, OR LOSS OF INFORMATION) ARISING OUT OF THE USE OR INABILITY TO USE THIS DOCUMENT, EVEN IF ATMEL HAS BEEN ADVISED OF THE POSSIBILITY OF SUCH DAMAGES. Atmel makes no representations or warranties with respect to the accuracy or completeness of the contents of this document and reserves the right to make changes to specifications and products descriptions at any time without notice. Atmel does not make any commitment to update the information contained herein. Unless specifically provided otherwise, Atmel products are not suitable for, and shall not be used in, automotive applications. Atmel products are not intended, authorized, or warranted for use as components in applications intended to support or sustain life.